# **PELATIHAN MENCARI SUMBER RUJUKAN KITAB TAFSIR HADIS MELALUI** *SOFWARE* **MAKTABAH SYAMILAH DI UNIVERSITAS NURUL JADID PAITON PROGRAM STUDI ILMU AL-QURAN DAN TAFSIR**

## **Luthviyah Romziana, Siti Widiatus Sholeha, Farizatul Azizah, Lailatul Fitriyah Hadi, Ummi Fauziyah** Universitas Nurul Jadid Paiton Probolinggo *Email : [romziana@gmail.com](mailto:romziana@gmail.com)*

#### *Abstrak*

*Maktabah syamilah merupakan software yang berisikan ribuan macam kitab mengenai pengetahuan keislaman yang dapat diakses dengan mudah serta dilengkapi dengan berbagai fitur yang memudahkan para pengguna untuk mencari topik pembahasan, perkataan atau nukilan, tafsir, perawi hadis, biografi ulama, dan lain-lain. Maktabah syamilah sangat penting bagi mahasiswai jurusan Ilmu Quran dan Tafsir. Kebanyakan dari mereka kebingungan saat mencari rujukan kitab untuk tugas kuliah ataupun tugas akhir dikarenakan kekurangan pengadaan kitab, minimnya membaca serta tidak mengerti cara mengaplikasikan maktabah syamilah. Solusi permasalahan tersebut adalah dengan cara memberikan pelatihan mencari rujukan kitab melalui sofware maktabah syamilah karena dengan adanya sofware ini mahasiswi akan sangat terbantu untuk mencari kitab rujukan yang diinginkan. Bentuk pelatihan ini terdiri atas empat tahapan yaitu, sosialisasi, pelatihan, pemberian tugas secara individu, dan evaluasi. Berdasarkan hasil pelatihan dapat disimpulkan bahwa (a) pengetahuan mahasiswi prodi Ilmu dan al-Quran semakin meningkat ditandai dengan respon positif mahasiswi menggunakan maktabah syamilah dalam mencari sumber rujukan kitab, dan (b) Mahasiswi tidak kesulitan dan kebingungan serta bisa mengaplikasikan maktabah syamilah dalam mencari sumber rujukan kitab dengan baik.*

**Kata kunci**: *Kitab; Maktabah Syamilah; Rujukan; Software.*

*Abstrack : Maktabah syamilah is a software that contains thousands of books about knowledge that can accessed easily for users to find topics or discussion, words or excerpts of hadith interpretations with ulama and other. Maktabah syamilah is very important for student majoring in al-Quran science and tafsir. Most of them are confused about finding reference or final projects due to lack of procurement of books lack of reading and do not understand how to apply maktabah syamilah.,The solution to the problem is by provide training to find book references to books thought software maktabah syamilah because with this sofware student will be greatly helped to find the desired reference book. This form of training consist of four stages namely socialization of training, assignment of individual, evaluation task. Based on the result of the training, it be conclude that (a) knowledge of majoring in al-Quran science and Tafsir, student is increasing marked by positive responses from female collage using maktabah syamilah in finding refferal sourcer, and (b) students have no difficulty and confusion and can apply maktabah syamilah in finding book reference sourcsces well.*

**Key words:** *Books*, *Maktabah Syamilah, Reference, Sofware.*

#### **1. PENDAHULUAN**

Maktabah syamilah adalah software perpustakaan digital yang berisikan ribuan kitab-kitab mengenai pengetahuan keislaman yang dapat diakses dengan mudah mulai dari kitab tafsir, ulumul quran, fiqih, filsafat, hadis, ulumul hadis, sastra, perawi hadis, biografi para ulama, akidah, sejarah dan lain sebagainya.

Sesuai dengan namanya, maktabah artinya perpustakaan. Syamilah artinya lengkap. Dengan kata lain, maktabah syamilah ini semacam perpustakaan digital islami (*Islamic Digital Library*). Maktabah

syamilah memuat hampir semua kitab mu'tabarah, kumpulan kitab lengkap, tersedia secara gratis dan bisa di download melalui website resmi maktabah syamilah, mudah digunakan dan bisa di install di system operasi windows. Sofware ini menggunakan Bahasa arab sebagai bahan antarmuka, maka penguasaan bahasa Arab sangat membantu untuk memulai maktabah syamilah. Sofware ini sangat cocok digunakan di pesantren atau sekolah yang berbasis kitab, majlis-majlis ilmu keislaman hingga perguruan tinggi Islam seperti di Universitas Nurul Jadid Paiton Probolinggo.

Di Universitas Nurul Jadid Paiton terdapat beberapa program studi yang memang kajian akademisnya banyak mempelajari dan memahami kajian-kajian keislaman, salah satunya adalah program studi Ilmu al-Quran dan Tafsir (IQT). Tidak dapat dipungkiri referensi kitab akan selalu dijadikan rujukan oleh para mahasiswi baik untuk penulisan tugas makalah maupun skripsi khususnya dalam pengambilan rujukan dari kitab-kitab ulumul hadis, syarh hadis, tafsir, ulumul qur'an, dan lainnya.

Selama ini, para mahasiswi program studi Ilmu al-Quran dan Tafsir kebingungan untuk mencari referensi literatur Arab dikarenakan keterbatasan pengadaan di perpustakaan, minimnya budaya membaca kitab, dan keterbatasan untuk membeli kitab serta tidak mengetahui cara menggunakan software maktabah syamilah.

Berdasarkan permasalahan di atas, dirasa perlu diadakannya "Pelatihan Mencari Sumber Rujukan Kitab Tafsir Hadis Melalui Sofware Maktabah Syamilah Di Kampus Universitas Nurul Jadi Program Studi Ilmu Al-Quran Dan Tafsir**."**

Dengan adanya pelatihan ini, para mahasiswa dapat memanfaatkan software maktabah syamilah dengan baik untuk mencari berbagai referensi dari sumber-sumber yang bermacam-macam dan memudahkan para mahasiswi dalam penulisan tugas makalah ataupun tugas akhir (skripsi) khususnya dalam pengambilan rujukan dari kitab-kitab *turats* yang *mu'tabar* dan meningkatkan kualitas tugas akhir serta tidak membuang-buang waktu (efesiensi waktu).

Adapun rumusan masalah dan tujuan dari diadakan pelatihan ini sebagai berikut :

- a. Bagaimaana meningkatkan penggunaan sofware maktabah syamilah bagi mahasiswi program studi Ilmu dan al-Quran Universitas Nurul Jadid Paiton Probolinggo?
- b. Bagaimana cara mencari rujukan kitab melalui sofware maktabah syamilah pada mahasiswi program studi Ilmu dan al-Quran Universitas Nurul Jadid Paiton Probolinggo?

Sedangkan tujuan dari diadakan pelatihan maktabah syamilah, sebagai berikut :

- a. Mahasiswa program studi Ilmu dan al-Quran mampu meningkatkan penggunaan sofware maktabah syamilah.
- b. Mahasiswi program studi Ilmu dan al-Quran mampu menulusuri kitab-kitab yang diinginkan sesuai program studi.

## **2. METODE PELAKSANAAN**

Pelatihan dengan tema "Mencari Sumber Rujukan Kitab Tafsir Hadis Melalui Sofware Maktabah Syamilah Di Universitas Nurul Jadid Paiton Program Studi Ilmu al-Quran dan Tafsir" setidaknya dilalui dengan beberapa tahap dan metode pelaksanaan. Adapun tahap dan metode pelaksanaan sebagai berikut :

a. Koordinasi dan Sosialisi

Pada tahap koordinasi dan sosialisasi, tim pengabdian masyarakat berkordinasi dengan Kaprodi IQT dan HMJ IQT pada tanggal 28-29 Maret 2022 dan menyosialisasikan program pelatihan maktabah syamilah kepada mahasiswi program studi Ilmu al-Quran dan Tafsir pada tanggal 30 Maret – 6 Juli 2022. Pada tahap sosialisasi meliputi tentang mencopy software maktabah syamilah pada flasdisk ataupun laptop, dan agenda pelaksanaan maktabah syamilah. Sosialisasi dilakukan dengan cara metode ceramah oleh tim pengabdian yang bekerjasama dengan HMJ IQT Puteri. Selain itu juga, sosialisai dilakukan dengan menggunakan pamflet.

# b. Pelatihan Sofware Maktabah Syamilah

Adapun proses poin penting dalam pelatihan sebagai berikut :

- 1) Panduan setting languange untuk software maktabah syamilah
- 2) Install sofware maktabah syamilah pada windows
- 3) Pengenalan dasar tentang software maktabah syamilah dan fungsi ikon pada software maktabah syamilah
- 4) Penggunaan software maktabah syamilah dalam mencari referensi dari berbagai tema; fiqh, ushul fiqh, tafsir, ulumul qur'an, ulumul hadits dan syarah hadis
- c. Sesi Tanya Jawab Setelah pelatihan selesai, dosen mempersilahkan kepada mahasiswi untuk bertanya tentang apa yang tidak difahami.
- d. Pemberian Tugas Secara Individu

Setelah tahap pelatihan dilakukan, dilanjutkan dengan pemberian tugas kepada mahasiswi program studi Ilmu al-Quran dan Tafsir. Dosen memberikan 3 tugas kepada mahasiswi, dan mahasiswi yang sudah mengerjakan tugas untuk maju ke depan mempraktekkan dan menjawab soal satu persatu di hadapan teman-teman yang lain.

e. Evaluasi

Kegiatan evaluasi dilaksanakan untuk mengetahui sejauh mana ketercapaian pelakasaan program pelatihan yang telah dilaksanakan sehingga memungkinkan untuk ditindaklajuti dan dikembangkan dengan kegiatan-kegiatan pendukung.

# **3. HASIL DAN PEMBAHASAN**

Pelatihan maktabah syamilah diadakan pada tanggal 7 Juli 2022, pukul 09.00 – 12.00 WIB yang bertempat di Kampus Universitas Nurul Jadid Paiton Probolinggo. Kegiatan ini diikuti sekitar 50 orang mahsiswi Program Studi Ilmu dan al-Quran yang terdiri dari semester 2, 4 dan 6. Adapun syarat untuk menjadi peserta pelatihan yaitu :

- a. Mahasiwi program studi IQT semester 2, 4 dan 6
- b. Peserta bersedia mengikuti pelatihan sampai selesai
- c. Peserta bersedia mengerjakan tugas
- d. Peserta bersedia membawa laptop dan menginstal maktabah syamilah Sebelum memulai acara pelatihan, acara dibuka oleh MC sebagai berikut :
	- a. Pembukaan pelatihan dibuka oleh MC
	- b. Pembacaan ayat suci al-Quran
	- c. Sambutan ketua panitia
	- d. Doa

Setelah doa selesai, dilanjutkan dengan pelatihan. Pada tahap pelatihan ini, dosen menjelaskan dan mengenalkan terlebih dahulu satu persatu ikon yang ada di software maktabah syamilah.

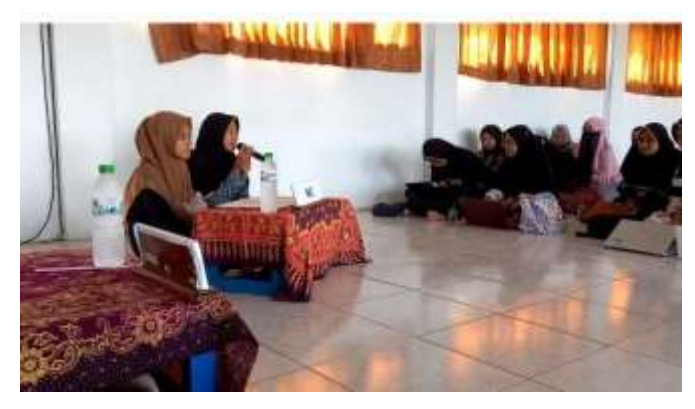

Gambar 1. Pembukaan acara pelatihan maktabah syamilah

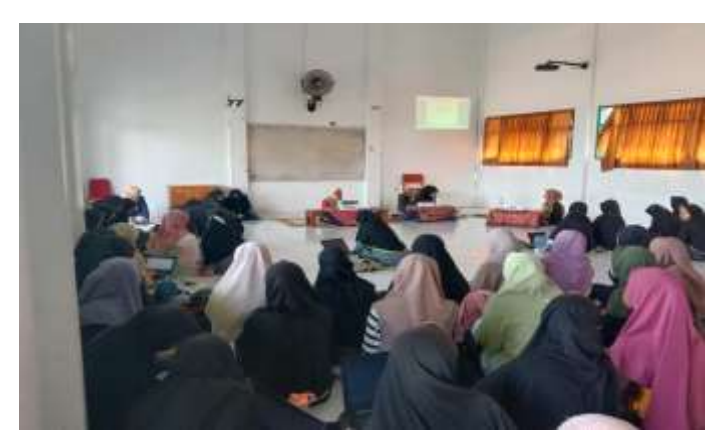

Gambar 2. Pelatihan maktabah syamilah

## **3.1. Panduan Setting Languange Untuk Software Maktabah Syamilah**

Adapun panduan setting *languange* untuk software maktabah syamilah sebagai berikut:

a. Buka control panel

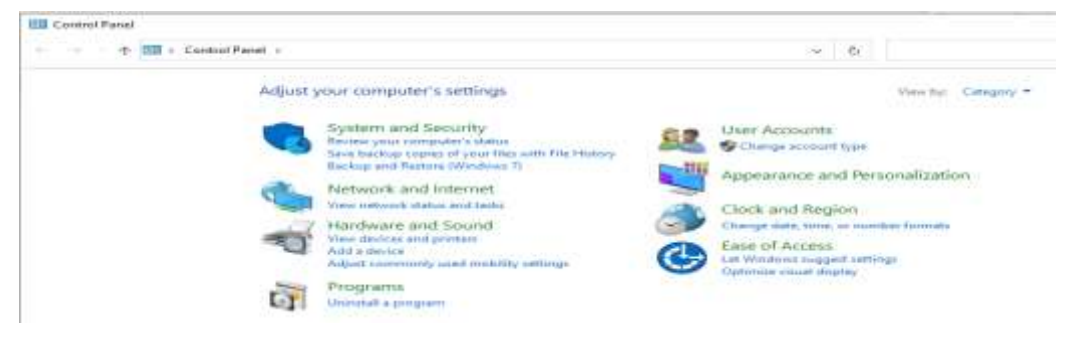

## b. Lalu klik menu clock and region

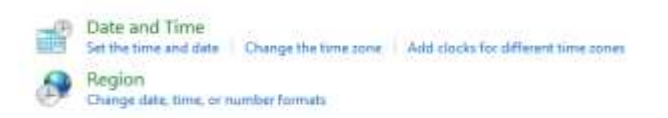

c. Pilih region, administrative, kemudian change system locale

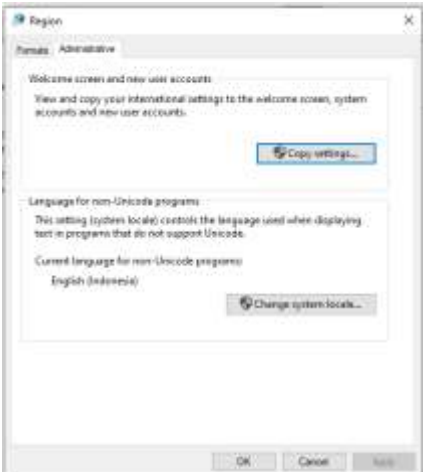

d. Ganti bahasa menjadi Arabic (saudi Arabia) klik oke kemudian pilih restart now

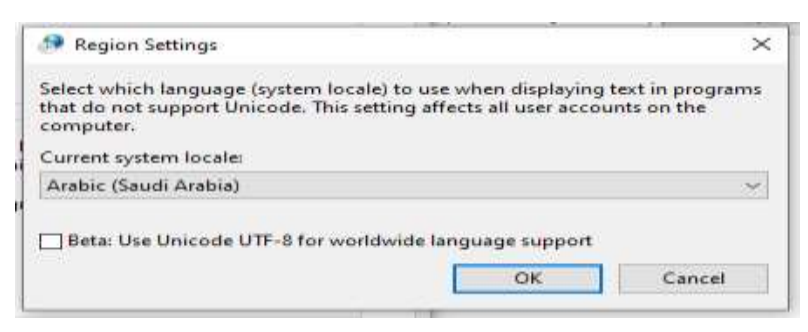

e. Setelah restart, teks dalam software maktabah syamilah sudah bisa kebaca.

#### **3.2. Install Sofware Maktabah Syamilah Pada Windows**

Adapun panduan install sofware maktabah syamilah pada windows sebagai berikut:

- a. Copy file aplikasi maktabah syamilah dari drive atau flesdisk yang sudah disediakan
- b. Save aplikasi di perangkat komputer atau laptop masing-masing
- c. Klik kanan syamelah.rar pilih extract to syamelah\

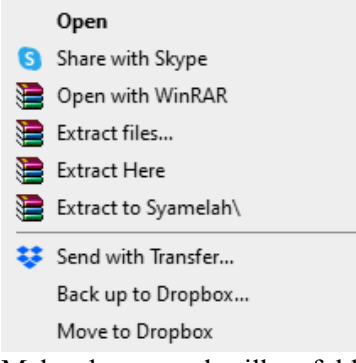

e. Maka akan menghasilkan folder baru "syamelah", kemudian buka folder tersebut. Klik 2 kali file shamela.exe, kemudian klik tombol "instal"

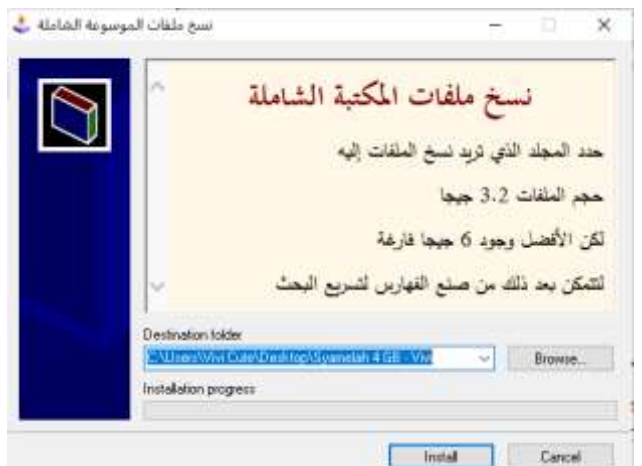

e. Maka file ini akan menghasilkan folder baru "library", yg berisi : file "SETUP.EXE" dan 3 folder lainnya

Setup.exe

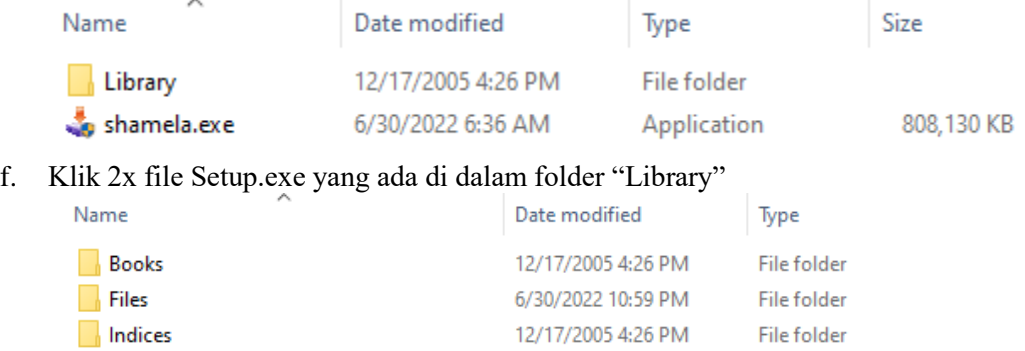

1/25/2006 9:38 PM

Application

g. Klik muwafiq, dan tunggu sampai proses instalasi selesai

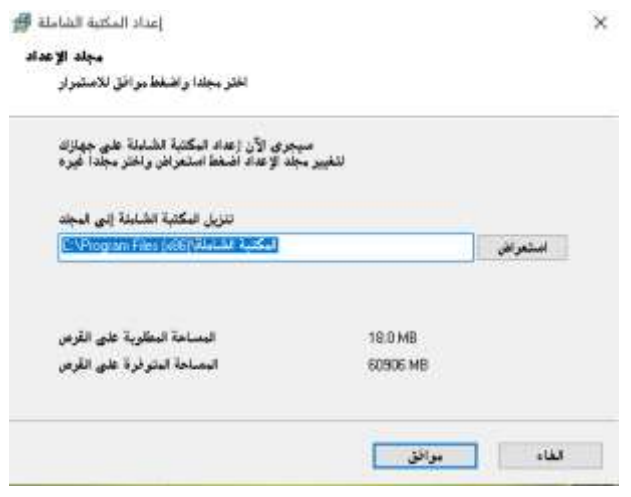

- h. Buka sofware maktabah syamilah yang sudah terisntal melalui ikon maktabah syamilah yang ada di dekstop
- **3.3. Pengenalan Dasar Tentang Software Maktabah Syamilah dan Fungsi Ikon Pada Software Maktabah Syamilah**

Adapun tampilan utama pada sofware maktabah syamilah, sebagai berikut :

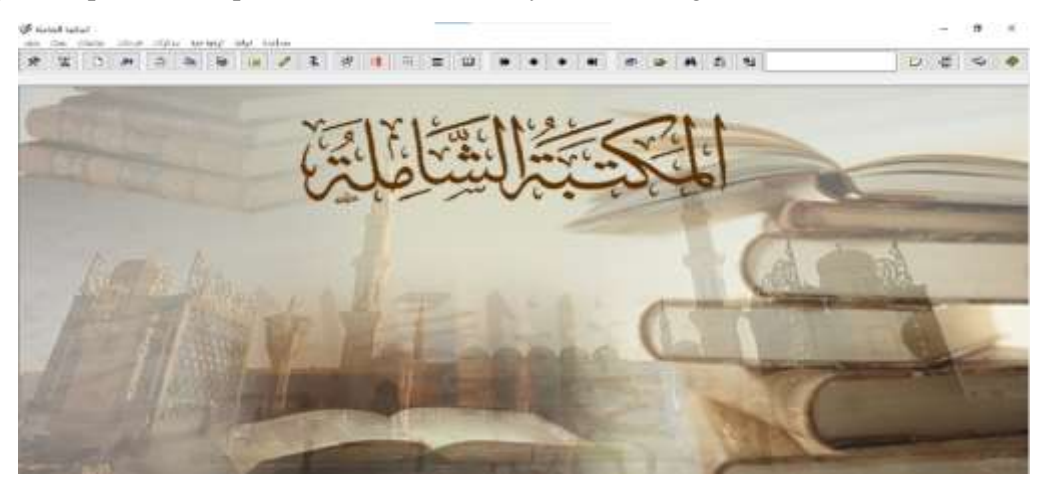

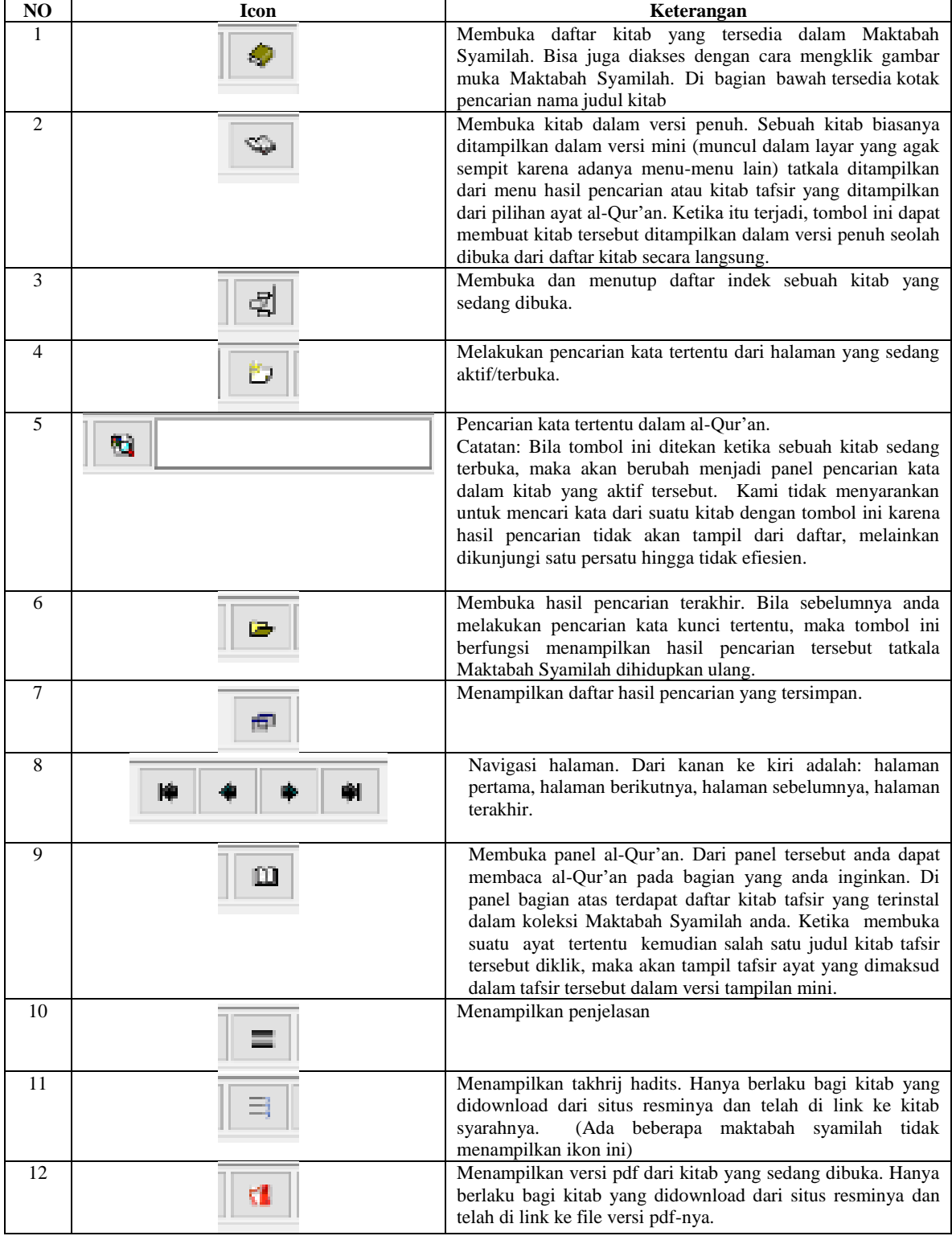

Adapun fungsi yang terdapat dalam software maktabah syamilah, sebagai berikut :

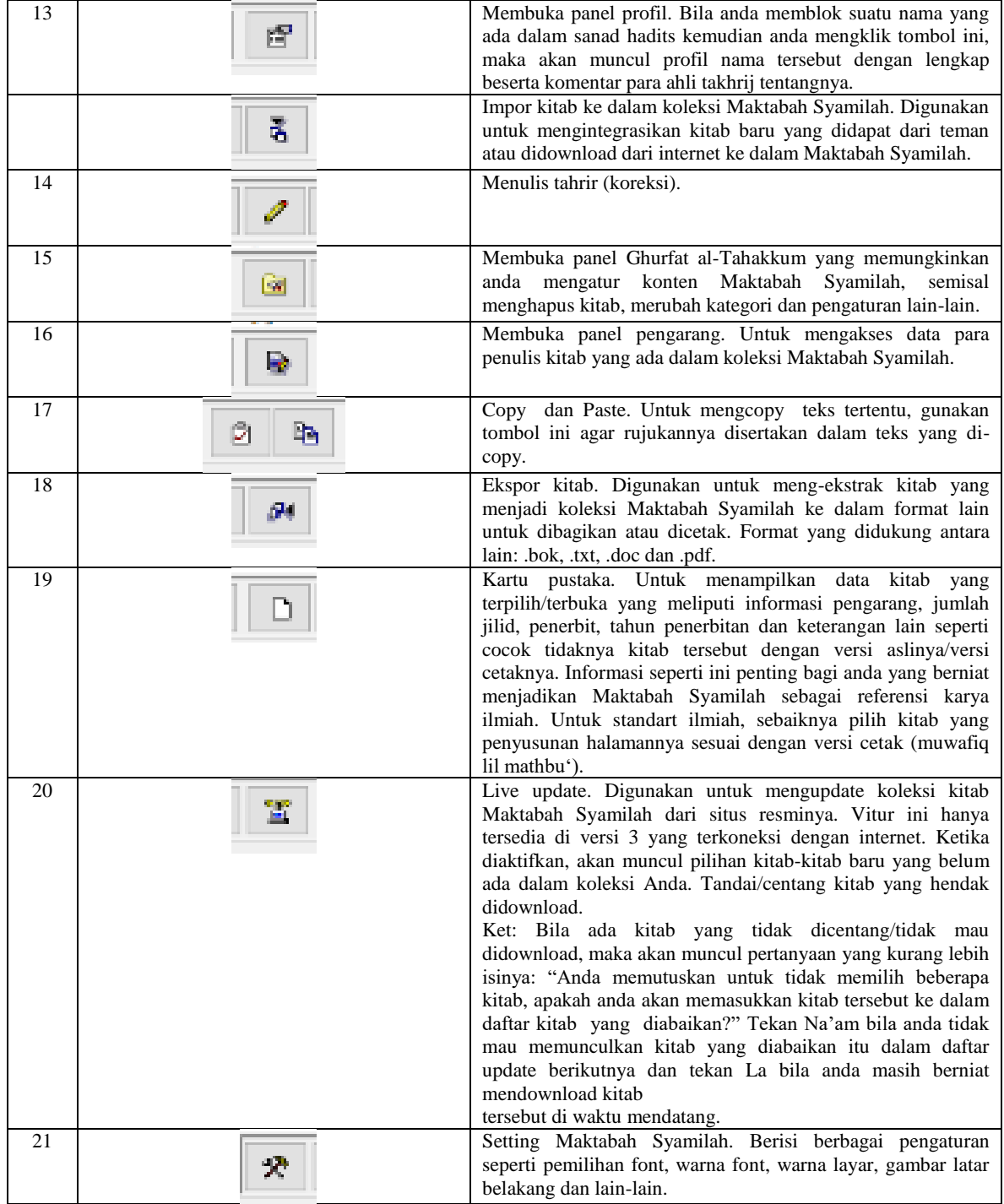

# **3.4.Dampak Adanya Pelatihan Maktabah Syamilah**

Setelah mengikuti pelatihan maktabah syamilah para mahasiswi sangat antusias ditandai dengan mahasiswi yang mampu menjawab pertanyaan soal dari dosen., Dengan memberikan tugas kepada para mahasiswi, agar mengetahui kemampuan setiap mahasiswi. Adapun tugas yang diberikan kepada mahasiswi program studi Ilmu al-Quran dan Tafsir yaitu : a) Mencari kitab-kitab hadis atau tafsir berdasarkan kitab yang diinginkan beserta nama pengarang. b) Melacak kitabkitab tafsir dan penafsirannya beserta nama pengarang, nama kitab serta penerbit. c) Mencari hadis lengkap beserta sanad, matan, mukharrij serta nama kitab dan pengarangnya.

Dengan tugas soal yang telah diberikan oleh dosen para mahasiswi mampu menjawab dan mengaplikasikan sofware maktabah syamilah dihadapan dosen dan teman-teman mahasiswi program studi ilmu al-Quran dan Tafsir.

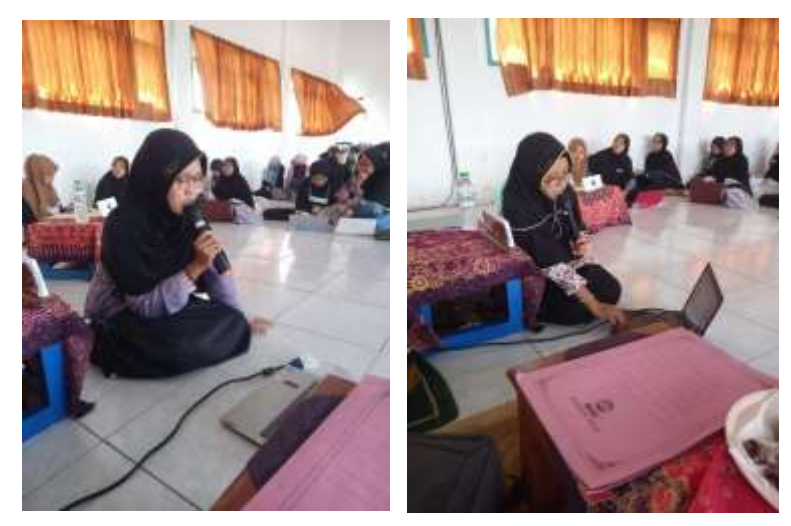

Gambar 3. Mahasiswi IQT mempresentasikan hasil tugas masing-masing

## **4. KESIMPULAN**

Setelah melakaukan pelatihan mencari sumber rujukan kitab tafsir hadis melalui sofware maktabah syamilah di kampus Universitas Nurul Jadid program studi Ilmu al-Quran dan Tafsir dapat disimpulkan bahwa :

- a. Pengetahuan mahasiswi prodi Ilmu dan al-Quran semakin meningkat ditandai dengan respon positif mahasiswi menggunakan maktabah syamilah dalam mencari sumber rujukan kitab,
- b. Mahasiswi tidak kesulitan dan kebingungan serta bisa mengaplikasikan maktabah syamilah dalam mencari sumber rujukan kitab dengan baik.

#### **DAFTAR PUSTAKA**

- Aris, N. (2015). Digital Library Mengenal Al-Maktabah Al-Syamilah. *Jurnal Perpustakaan Libraria, 3(2)*, 166-180.
- Moh. Syafi, A. S. (2019, Oktober). Pemberdayaan Berbasis Teknologi dan Informasi Melalui Aplikasi Maktabah Al Syamilah dan Maushuah Al Hadis di Pesantren Alhidayah Prapak Kranggan Kabupaten Temanggung Jawa Tengah. *Jurnal Citra Ilmu, 15(30)*, 61-80.
- Bariah, Oyo. (2017, Juni). Efektifitas Penggunaan Dan Pemanfaatan E-Book Maktabah Syamilah Bagi Dosen Dalam Proses Pembelajaran di Fakultas Agama Islam Unsika. *Jurnal Pendidikan Islam Rabbani, I(2)*, 235-246.
- Nasih, A. M., Kholidah, L. N., Rohmanan, M. (2018). Pemanfaatan Al-Maktabah Al-Syamilah Untuk Penelusuran Referensi Digital Dalam Bahtsul Masail Bagi Guru Guru Pesantren Di Kota Malang. *Jurnal KARINOV*, 1(1), 56—63.
- Mochammad Sabilil Muttaqin. (2014), "Skripsi Pengaruh Penggunaan Software Al-Maktabah Al-Syâmilah Terhadap Motivasi Belajar Takhrîj Al-Hadîs Mahasiswa Pendidikan Agama Islam Universitas Islam Negeri Syarif Hidayatullah Jakarta", Jakarta: UIN Syarif Hidayatullah.
- Riyana Mahtuahmi, (2020). ― Skripsi Pemanfaatan Software Maktabah Syamilah Dalam Pemenuhan Referensi Mahasiswa Ilmu Al-Qur'an Dan Tafsir Di Fakultas Ushuluddin Dan Filsafat Uin Ar-Raniry Banda Aceh", Aceh: Universitas Islam Negeri Ar-Raniry Darussalam.

https://fdi.uinjkt.ac.id/optimalisasi-penggunaan-software-maktabah-syamilah-kepada-mahasiswa-fdi/

https://www.dakwah.id/gratis-download-maktabah-syamilah-terbaru-update-oktober-2020/

#### https**://www.academia.edu/41327210/Maktabah\_Syamilah\_dan\_cara\_Penginstallannya**

https://msaa.uin-malang.ac.id/wp-content/uploads/2019/11/Panduan-Maktabah-Syamilah.pdf